How to restore messages on android

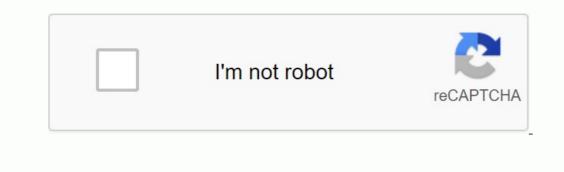

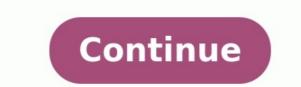

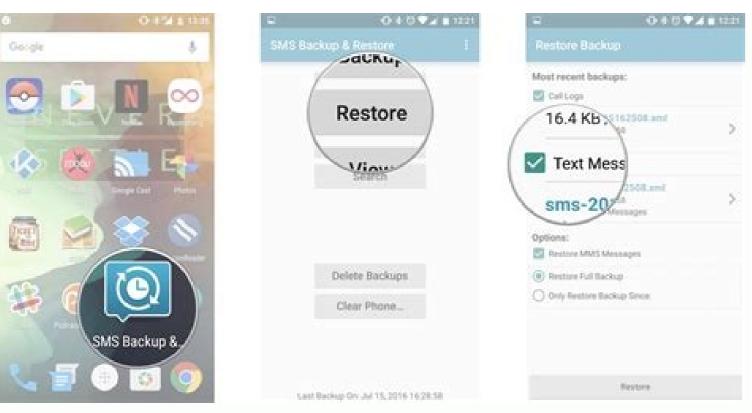

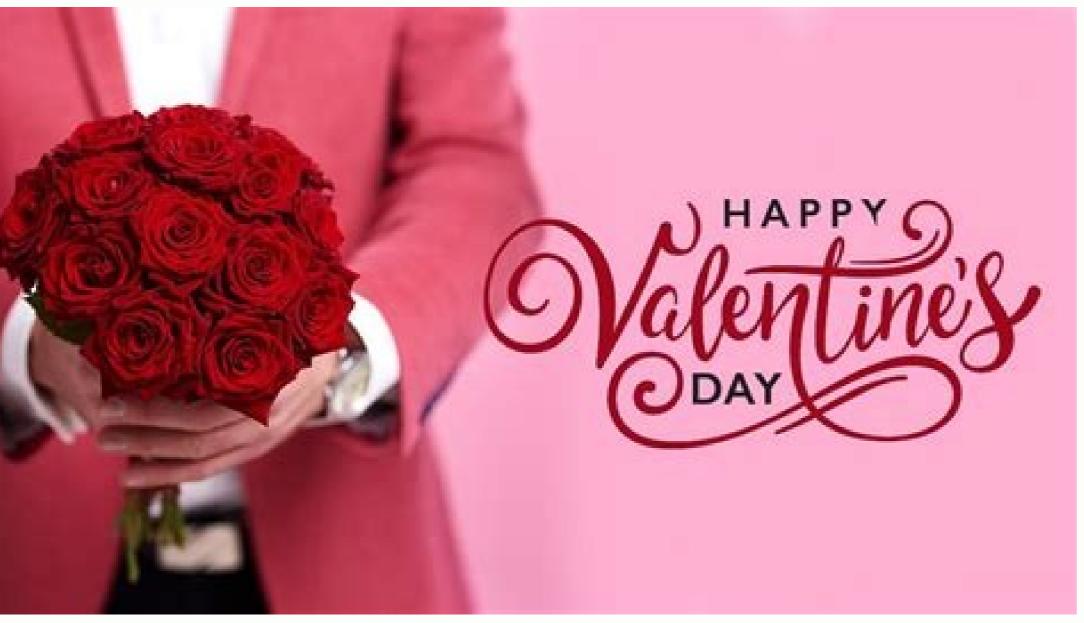

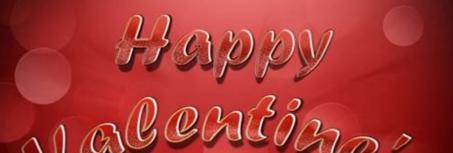

| Dav! | le R |
|------|------|
| Day; | HAR  |
|      |      |

| 1      | Ø 🗗 51°                        | 🛜II 🚾 3:37 PI |
|--------|--------------------------------|---------------|
| SMS    | Backup & Restor                | e             |
|        | Backup                         |               |
|        | Restore                        |               |
|        | View                           |               |
|        | Backup comple                  | eted.         |
| Failed | essful : 139<br>I : 0<br>· 139 |               |

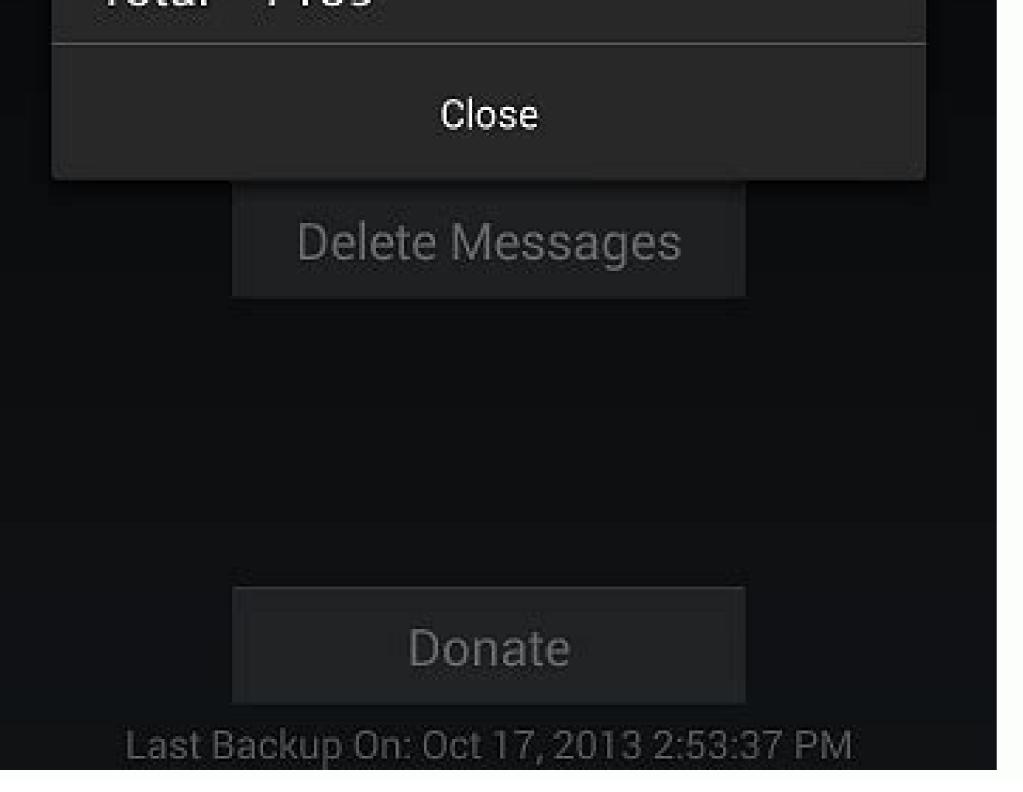

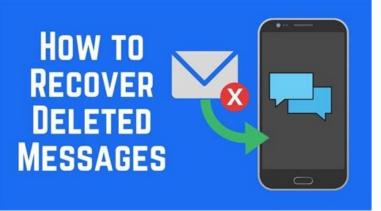

How to restore viber messages on android. How to restore text messages on android. How to restore text messages on android. How to restore text messages on android after factory reset. How to restore deleted messages on android phone.

You never get used to the terrible moment when an important text message gets deleted. what are you doing right now Desperate users will do their best to receive these important messages. Recovering deleted messages isn't easy, but you'll definitely get somewhere when you jump hoops. You have the opportunity to get these valuable messages and we can help you get them! More: 10 best text messages and messaging apps for Android Authority Have you ever heard people say that files don't always disappear from the computer when you delete them? It's the truth. All of these files are hidden somewhere on your hard drive awaiting scanning or replacement. This also happens on Android phones. Everything we delete, including text messages, is saved until enough time has passed for other data storage or space is needed. You may be wondering how this is possible. It's not a very complicated concept when you understand how deletion works. In most cases, deleting the file (in this case SMS or MMS message) from the system will not disappear; Or at least not immediately. Technically, it's just hidden. The device and adding new files, they begin to overwrite the "deleted" content. In other words, if you need to recover that SMS, stop using your phone because it may be permanently deleted. Operators usually keep all your messages in Cervantes / Android Authority, this is not always the solution, but it is still information that can be useful in some cases. It turns out that many wireless service providers save your SMS magazines and other data for a long time. The only problem is that they may not fail this information because you accidentally delete something. However, some carriers may cooperate with the police if necessary. These companies have helped users deal with legal complications as the news can be used as evidence in court. If necessary, you or the court can ask for the notices to be deleted. Most of us won't work out, so let's dive into what you can do to make it happen. Once you delete important messages. Deleted messages is not easy, but you will definitely get a bow. Here's your chance to save those expensive text messages and we can help you access them! More: Top 10 Messaging Apps for Android 13. Please note that the actions may vary depending on the device and software used. Have you ever heard that Cervantes / Android Authority files are not lost from your computer when you delete it? That's true. All these files are hidden somewhere on your hard drive waiting for it to scan...or change. That's what it is on Android phones. Everything we delete, including SMS messages, requires more data to store enough time or more data. Perhaps you are still wondering how this is possible. It's not a very complex concept once you understand how to delete. In most cases, the file is not deleted from the system (via SMS or MMS); At least not. Technically only hidden. The device will actively tag this file. In other words, it becomes invisible and has changed. After further use of the device and adding new files, they start to change the content of "deleted". In other words, if you need to restore it. Leaders usually keep all messages in Edgar Cervantes / Android institutions. This is not necessarily a solution, but in some cases it is information that may be useful. Apparently, many wireless providers keep long-term text messages and other data recordings. The only probably won't send you this information because you accidentally delete something. However, some couriers may cooperate with the police if necessary. These companies have helped consumers deal with legal complications as notifications can be evidence in court. You or the court will likely request notification if necessary. Most of us won't help, then let's move on to what to do to be successfulPlus: Best tariffs for any type of users. Some operators offer their messages for exchange and can create information backup in the cloud. For example, Verizon Messages can back up your messages and even synchronize them between devices. It also provides web application and software desktops to enjoy lyrics from anywhere. There are also AT&T backup and applications to exchange news on other devices. Use data recovery software. So everything is lost and you want to recover your messages. They can be obtained through data recovery software to scan your phone, or not removed content and recovery software to scan your phone. free, some are not, but many fees still offer a free trial period. One of the most popular is Android Data Recovery, Dr.fone, Renorshare Ultdata and Fonepaw. When you have software, the process is quite simple. Just install the programs use the application. All instructions are added to the software. The application provides everything you can recover after scanning. It is also important to note that these software solutions do not work only for remote messaging. They can help you recover photos, videos, documents and other data. Download Data Recovery Software: Android Data Recovery Dr.fone Renorshare Ultdata Fonepaw Make sure it is no longer repeated. David Had / Android Authority, you have just learned that recovery of remote text messages is not that easy. And it didn't have to be ... You just got rid of it! You are lucky that computing devices are operating in a certain way. However, the best way to correct something is to prevent it. Many applications can help back up text messages and other content. Let's look at some of them. Archie reports, rather than removing them by the Edugers Servantess / Android authorities, do not need to delete text messages to clean the included SMS. Google News can easily archive topics. You can restore them later or can be returned if the same conversation continues. Instead of deleting text messages, it would be nice to create a habit of archiving them. To archive button (the box with the arrow pointing down). You can now press the three-line menu button to open the archive to view your saved messages. To retrieve an archived message, press and hold it in the thread, then press the Unarchive button (box with up arrow). Google DrivedGar Cervantes / Android Authority Drive is a great cloud service that does more than just store your random documents and files. Here you can save your text messages. It is part of the original Android backup service, so we can use it without downloading any apps or signing up for other services. Saving messages to Google Drive: Sign in to the Settings app on your Android phone. Select Google. Click on google one backup backup backup. Now click on backup. Third Party Apps sedgar Cervantes / Android AuthorityFAQs What are SMS messages when I delete them? It is very easy to delete them? It is very easy to del immediately. It will be stored somewhere on your hard drive until it is overwritten. Can I save text messages? Most backup apps and services work? Data recovery services are the best choice for recovering any file that has not been stored elsewhere. However, this is not reliable. Some data may be permanently deleted sooner than expected. Either that, or they may have already been replaced by other data. How can I get rid of old text messages without deleting them? Google Messages (and other SMS apps) allow you to archive messages. You can do this to remove old texts without deleting them. Archived messages are like archiving to a separate folder. Android CloudGoogle DriveGoogle APPS SECTION (Image credit: Harish Jonnalagadda / Android central) Saving and restoring text messages on Android is easier than ever. Google does this automatically when you transfer phones, and the Android Messages app does a great job of it. However, Messages has a simple interface and no settings, and there have been a few instances in the past where all my messages to Google Drive and restoring them without having to switch to a new phone. The latter is very important for my use case as I switch devices weekly and the SMS developer has been in this space for four years. Just set the frequency (daily, weekly, monthly) and all your texts will be transferred to Google Drive. Before starting, you need to install the SMS driver on your phone. Just go to the Play Store to install the SMS driver. Once you've done that, you'll have to give him access to your messages for the first time. Then you should see all your messages for the first time. Then you should see all your messages for the first time. (Video Source: Android Central) 4. Select Backup and Restore.5. Add a Google account. It is used to create all texts for making copies. Choose how often your messages and back up all texts stored on your phone to Google Drive. (Image credit: Android Central) That's it. One of the main reasons I like SMS Makeover is that I can easily restore text messages to a new device, If you're transferring phones, all you need to do is install the SMS driver on the new device, add your phone number, and it will automatically find the latest backup on your drive. For over four years, I can confidently say that this is one of the best messaging gadgets on Android. If you want to know more about the service, check out my SMS organizer post for all the features. Access Break: Harish Jonnalagadda / Android Central) directly when you move phones, and Android Messages does a good job. However, the messages are in the Barebon interface and not customized, and there have been a few cases where all my messages have failed on a new device. A long, long time ago, and it was a revelation. The text messages in Google Drive and easily restoring them even when you switch to a new phone. This last part is necessary for my use case because I switch devices every two weeks and SMS Organizer has been in this area for four years. The best part is that the service automatically saves all messages to your device. Just complete your most frequent texts (daily, weekly, monthly) and all your texts will be sent to Google Drive. Before you start, you need to install SMS Organizer on your TED UP. Just go to Play Store to install SMS Organizer. You will then need to grant it read access to the messages during the first step. After that, you will be able to see all your messages during the first step. After that, you will be able to see all your messages using SMS Organizer. 2. Select the general view button (three vertical dots).3. Click on settings. (Image credit: Android Central) 4. Select Save and reset. Add a Google account. This will be used to store all your texts. 6. Select how often you want the service to save your messages and click "Save" to start saving all the messages and click "Save" to start saving all the messages and click "Save" to sta need to do. One of the main reasons I like SMS Organizer is how easy it is for me to restore text messages on a new device, add your phone number and automatically find the latest backup on disk. It is very easy to use, and after using the Service for over four years, I can safely say that it is one of the best messaging apps for Android. If you want to know more about the service, be sure to read my SMS organizer article where I describe all the features. Get instant access to the latest news, hottest reviews, great deals and insider tips.